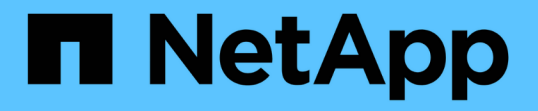

## システム定義のパフォーマンスしきい値で生成 されたイベントを分析します Active IQ Unified Manager 9.13

NetApp December 18, 2023

This PDF was generated from https://docs.netapp.com/ja-jp/active-iq-unified-manager-913/performancechecker/task\_respond\_to\_system\_defined\_performance\_threshold\_events.html on December 18, 2023. Always check docs.netapp.com for the latest.

# 目次

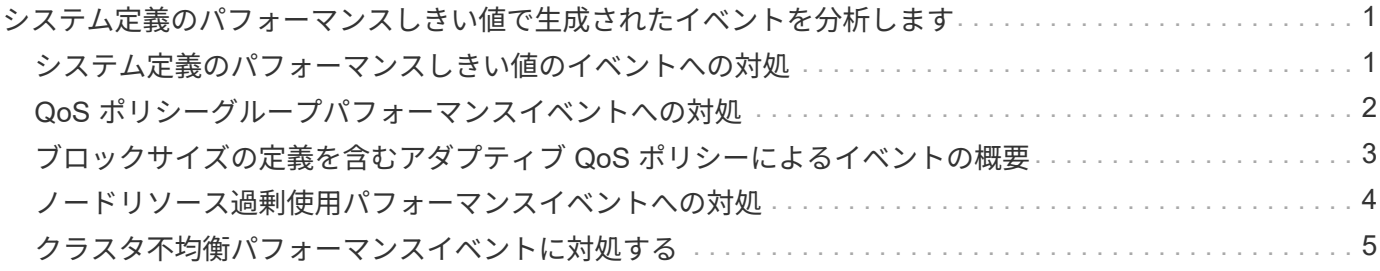

# <span id="page-2-0"></span>システム定義のパフォーマンスしきい値で生成され たイベントを分析します

システム定義のパフォーマンスしきい値で生成されたイベントは、特定のストレージオ ブジェクトの 1 つまたは複数のパフォーマンスカウンタがシステム定義ポリシーのしき い値を超えたことを示しています。これは、アグリゲートやノードなどのストレージオ ブジェクトでパフォーマンス問題が発生していることを示しています。

イベントの詳細ページを使用してパフォーマンスイベントを分析し、必要に応じてイベントに対処してパフォ ーマンスを正常な状態に戻します。

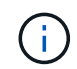

システム定義のしきい値ポリシーは、 Cloud Volumes ONTAP 、 ONTAP Edge 、 ONTAP Select の各システムでは無効です。

## <span id="page-2-1"></span>システム定義のパフォーマンスしきい値のイベントへの対処

Unified Manager を使用して、パフォーマンスカウンタがシステム定義の警告しきい値を 超えたことに起因するパフォーマンスイベントを調査できます。また、 Unified Manager を使用してクラスタコンポーネントの健常性を確認し、コンポーネントで検出された最 近のイベントがパフォーマンスイベントに関与しているかどうかを判断できます。

- 必要なもの \*
- オペレータ、アプリケーション管理者、またはストレージ管理者のロールが必要です。
- 新規または廃止状態のパフォーマンスイベントがある必要があります。

#### 手順

1. イベントの詳細情報を表示するには、イベントの詳細 \* ページを表示します。

2. イベントの原因となったしきい値違反の説明が記載された \* 概要 \* を確認します。

たとえば、「 Node utilization value of 90 % has triggered a WARNING event based on threshold setting of 85 % 」というメッセージは、クラスタオブジェクトに対してノード使用率警告イベントが発生したこと を示しています。

- 3. イベントトリガー時間 \* をメモしておき、このイベントの原因となった可能性のある他のイベントが同時 に発生したかどうかを調べることができます。
- 4. システム診断 \* で、クラスタオブジェクトに対してシステム定義のポリシーで実行されている分析タイプ の簡易概要を確認します。

一部のイベントについては、診断の横に、その診断で問題が見つかったかどうかを示す緑または赤のアイ コンが表示されます。システム定義のその他のタイプのイベントのカウンタグラフには、オブジェクトの パフォーマンスが表示されます。

5. [ 推奨される操作 ] で、 [ ヘルプ ] [ この操作を実行する ] リンクをクリックして、自分でパフォーマンス イベントを解決するために実行できる推奨される操作を表示します。

# <span id="page-3-0"></span>**QoS** ポリシーグループパフォーマンスイベントへの対処

ワークロードのスループット ( IOPS 、 IOPS/TB 、または MBps )が定義されている ONTAP QoS ポリシーの設定を超え、ワークロードのレイテンシに影響を及ぼしている 場合、 Unified Manager で QoS ポリシー警告イベントが生成されます。これらのシステ ム定義のイベントにより、多くのワークロードにレイテンシの影響が及ぶ前に潜在的な パフォーマンスの問題を修正することができます。

- 必要なもの \*
- オペレータ、アプリケーション管理者、またはストレージ管理者のロールが必要です。
- 新規、確認済み、または廃止状態のパフォーマンスイベントが存在する必要があります。

Unified Manager では、定義されている QoS ポリシーの設定を超えるワークロードが過去 1 時間の各パフォ ーマンス収集期間で見つかった場合に、 QoS ポリシーの違反とみなして警告イベントを生成します。ワーク ロードのスループットが各収集期間に短時間だけ QoS のしきい値を超えることがありますが、 Unified Manager のグラフには収集期間中の「平均」のスループットしか表示されません。そのため、 QoS のイベン トを受け取った場合でも、グラフではワークロードのスループットがポリシーのしきい値を超えていないよう に見えることがあります。

System Manager または ONTAP コマンドを使用してポリシーグループを管理できます。これには次のタスク が含まれます。

- ワークロード用の新しいポリシーグループを作成します
- ポリシーグループ内のワークロードの追加または削除
- ポリシーグループ間でワークロードを移動する
- ポリシーグループのスループット制限を変更する
- 別のアグリゲートまたはノードにワークロードを移動する

#### 手順

1. イベントの詳細情報を表示するには、イベントの詳細 \* ページを表示します。

2. イベントの原因となったしきい値違反の説明が記載された \* 概要 \* を確認します。

たとえば、「 vol1\_NFS1 の IOPS 値が 1 、 352 IOPS のため、警告イベントがトリガーされました。ワ ークロードに潜在的なパフォーマンスの問題があります」というメッセージは、ボリューム vol1\_NFS1 で QoS 最大 IOPS イベントが発生したことを示しています。

3. イベントが発生した日時とイベントがアクティブになっている期間の詳細については、「イベント情報」 セクションを参照してください。

また、 QoS ポリシーのスループットを共有しているボリュームまたは LUN については、 IOPS または MBps が高い上位 3 つのワークロードの名前を確認できます。

4. システム診断 \* セクションで、合計平均 IOPS または MBps (イベントに応じて)とレイテンシの 2 つの グラフを確認します。これらのグラフを見ると、ワークロードが QoS の上限に達したときに、どのクラ スタコンポーネントがレイテンシに最も影響しているかを確認できます。

共有 QoS ポリシーのイベントの場合、スループットグラフに上位 3 つのワークロードが表示されます。3

つ以上のワークロードが QoS ポリシーを共有している場合、「 other workloads 」カテゴリに追加され たワークロードが表示されます。また、レイテンシグラフには、 QoS ポリシーに含まれるすべてのワー クロードの平均レイテンシが表示されます。

アダプティブ QoS ポリシーのイベントの場合、 IOPS および MBps のグラフには、ボリュームのサイズ に基づいて、 ONTAP が割り当てられた IOPS/TB しきい値ポリシーから変換した IOPS または MBps の 値が表示されます。

5. 「推奨される対処方法」セクションで、推奨される対処方法を確認し、ワークロードのレイテンシ増加を 回避するために実行する必要がある対処方法を決定します。

必要に応じて、ヘルプ \* ボタンをクリックして、パフォーマンスイベントの解決方法に関する推奨される 操作の詳細を確認します。

### <span id="page-4-0"></span>ブロックサイズの定義を含むアダプティブ **QoS** ポリシーによる イベントの概要

アダプティブ QoS ポリシーグループでは、ボリュームサイズに基づいてスループットの 上限と下限が自動的に調整され、 TB または GB あたりの IOPS が一定に維持されま す。ONTAP 9.5 以降では、 QoS ポリシーにブロックサイズを指定することで MB/s の しきい値も同時に適用できます。

アダプティブ QoS ポリシーに IOPS のしきい値を割り当てると、各ワークロードで発生する処理数にのみ制 限のみが適用されます。ワークロードを生成するクライアントに設定されているブロックサイズによっては、 一部の IOPS にはるかに多くのデータが含まれ、処理を実行するノードの負荷がはるかに大きくなることがあ ります。

ワークロードの MB/s は次の式を使用して算出されます。

 $MB/s = (IOPS * Block Size) / 1000$ 

平均 IOPS が 3 、 000 のワークロードについて、クライアントのブロックサイズが 32KB に設定されている 場合、このワークロードの実効 MB/s は 96 です。平均 IOPS が 3 、 000 の同じワークロードについて、クラ イアントのブロックサイズが 48KB に設定されている場合は、このワークロードの実効 MB/s は 144 になりま す。この場合、ブロックサイズが大きい方がノードでの処理データが 50% 多くなることがわかります。

次に、アダプティブ QoS ポリシーにブロックサイズが定義されている場合について、クライアントで設定さ れているブロックサイズに基づいてどのようにイベントがトリガーされるかを見てみましょう。

ポリシーを作成し、ピークスループットを 2 、 500IOPS/TB 、ブロックサイズを 32KB に設定します。この 場合、使用容量が 1TB のボリュームに対する MB/s のしきい値は 80MB/s (( 2500 IOPS \* 32KB ) / 1000 )に設定されます。Unified Manager では、スループットの値が定義されたしきい値を 10% 下回ると警告イ ベントが生成されます。イベントは次の状況で生成されます。

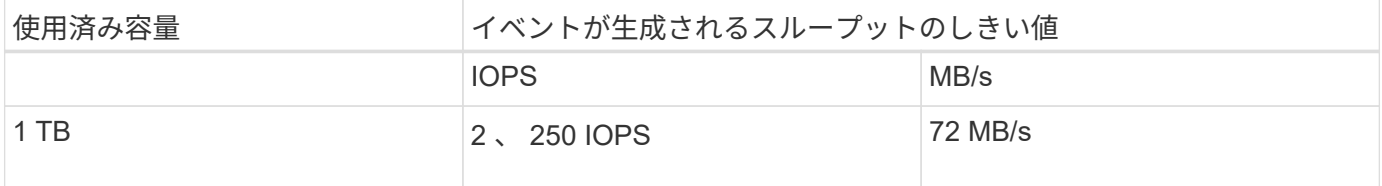

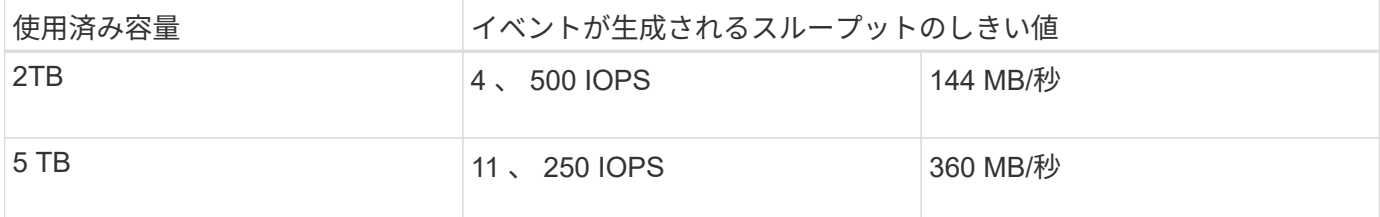

ボリュームの使用可能なスペースが 2TB 、 IOPS が 4 、 000 、クライアントで設定されている QoS ブロッ クサイズが 32KB である場合、スループットは 128MB/s (( 4 、 000 IOPS \* 32KB ) / 1000 )になりま す。この場合、 4 、 000 IOPS と 128MB/s のどちらについても、ボリュームで 2TB のスペースを使用する場 合のしきい値を超えていないため、イベントは生成されません。

ボリュームの使用可能なスペースが 2TB 、 IOPS が 4 、 000 、クライアントで設定されている QoS ブロッ クサイズが 64KB である場合、スループットは 256MB/s (( 4 、 000 IOPS \* 64KB ) / 1000 )になりま す。この場合、 4 、 000 IOPS についてはイベントは生成されませんが、 MB/s の値については 256MB/s で しきい値の 144MB/s を超えているためイベントが生成されます。

そのため、アダプティブ QoS ポリシーにブロックサイズを含む MBps の違反が発生してイベントがトリガー されると、イベントの詳細ページのシステム診断セクションに MBps のグラフが表示されます。アダプティ ブ QoS ポリシーに対する IOPS の違反に基づいてイベントがトリガーされると、システム診断セクションに IOPS チャートが表示されます。IOPS と MBps の両方に違反がある場合は、 2 つのイベントが表示されま す。

QoS設定の調整の詳細については、を参照してください ["](https://docs.netapp.com/us-en/ontap/performance-admin/index.html)[パフォーマンス管理の概要](https://docs.netapp.com/us-en/ontap/performance-admin/index.html)["](https://docs.netapp.com/us-en/ontap/performance-admin/index.html)。

# <span id="page-5-0"></span>ノードリソース過剰使用パフォーマンスイベントへの対処

1 つのノードが運用効率の上限を超えて稼働していて、ワークロードのレイテンシに影 響を及ぼしている可能性がある場合、 Unified Manager でノードリソース過剰使用警告 イベントが生成されます。これらのシステム定義のイベントにより、多くのワークロー ドにレイテンシの影響が及ぶ前に潜在的なパフォーマンスの問題を修正することができ ます。

- 必要なもの \*
- オペレータ、アプリケーション管理者、またはストレージ管理者のロールが必要です。
- 新規または廃止状態のパフォーマンスイベントがある必要があります。

Unified Manager では、パフォーマンス容量の使用率が 30 分以上にわたって 100% を超えているノードが見 つかると、ノードリソース過剰使用ポリシーの違反とみなして警告イベントを生成します。

System Manager または ONTAP コマンドを使用して、このタイプのパフォーマンス問題を修正できます。こ れには次の作業が含まれます。

- QoS ポリシーを作成してシステムリソースを過剰に消費しているボリュームや LUN に適用する
- ワークロードが適用されているポリシーグループの QoS の最大スループット制限を小さくします
- 別のアグリゲートまたはノードにワークロードを移動する
- ノードにディスクを追加するか、高速 CPU とより多くの RAM を搭載したノードにアップグレードし て、容量を増やす

#### 手順

1. イベントの詳細情報を表示するには、イベントの詳細 \* ページを表示します。

2. イベントの原因となったしきい値違反の説明が記載された \* 概要 \* を確認します。

たとえば、「 Perf 」というメッセージが表示されます。simplicity-02 の使用済み容量が 139% のため、警 告イベントがトリガーされました。データ処理装置に潜在的なパフォーマンスの問題があります。」は、 ノード simplicity-02 のパフォーマンス容量の使用率が高く、ノードのパフォーマンスに影響を及ぼしてい ることを示しています。

3. システム診断 \* セクションで、 3 つのグラフを確認します。 1 つはノードで使用されているパフォーマン ス容量、 1 つは上位のワークロードで使用されている平均ストレージ IOPS 、もう 1 つは上位のワークロ ードで使用されているレイテンシです。これらのグラフを参考に、ノード上のレイテンシの原因であるワ ークロードを確認できます。

QoS ポリシーが適用されているワークロードと適用されていないワークロードを表示するには、 IOPS グ ラフにカーソルを合わせます。

4. 「推奨される対処方法」セクションで、推奨される対処方法を確認し、ワークロードのレイテンシ増加を 回避するために実行する必要がある対処方法を決定します。

必要に応じて、ヘルプ \* ボタンをクリックして、パフォーマンスイベントの解決方法に関する推奨される 操作の詳細を確認します。

### <span id="page-6-0"></span>クラスタ不均衡パフォーマンスイベントに対処する

Unified Manager は、クラスタ内の 1 つのノードの負荷が他のノードよりもはるかに高 く、ワークロードのレイテンシに影響を及ぼしている可能性がある場合、クラスタ不均 衡警告イベントを生成します。これらのシステム定義のイベントにより、多くのワーク ロードにレイテンシの影響が及ぶ前に潜在的なパフォーマンスの問題を修正することが できます。

• 必要なもの \*

オペレータ、アプリケーション管理者、またはストレージ管理者のロールが必要です。

Unified Manager では、クラスタ内のすべてのノードの使用済みパフォーマンス容量の値を比較し、負荷の差 が 30% を超えるノードがないかどうかを確認することで、クラスタ不均衡しきい値ポリシーの違反とみなし て警告イベントを生成します。

負荷の高いワークロードを利用率の低いノードに移動するには、以下に示す手順で次のリソースを特定しま す。

- 同じクラスタ上の利用率の低いノード
- この別のノードで最も利用率の低いアグリゲート
- 現在のノードで最も負荷の高いボリューム

手順

1. イベントの詳細ページを表示して、イベントに関する情報を確認します。

2. イベントの原因となったしきい値違反の説明が記載された \* 概要 \* を確認します。

たとえば、「使用済みパフォーマンス容量カウンタは、クラスタ Dallas-1-8 のノード間で負荷に 62% の 差があることを示しており、システムしきい値 30% に基づいて警告イベントをトリガーしました」とい うメッセージは、いずれかのノードのパフォーマンス容量の使用率が高く、ノードのパフォーマンスに影 響を及ぼしていることを示しています。

- 3. 使用済みパフォーマンス容量の値が高いノードから使用済みパフォーマンス容量の値が最も低いノードに 負荷の高いボリュームを移動するには、「 Suggested Actions 」のテキストを確認します。
- 4. 使用済みパフォーマンス容量の値が最も高いノードと最も低いノードを特定します。
	- a. 「 \* イベント情報」セクションで、ソースクラスタの名前をクリックします。
	- b. [**Cluster/Performance Summary**] ページの [**Managed Objects** ] 領域で [**Nodes** ] をクリックします。
	- c. ノード \* インベントリページで、ノードを \* Performance Capacity Used \* 列でソートします。
	- d. 使用済みパフォーマンス容量の値が最も高いノードと最も低いノードを特定し、名前をメモします。
- 5. 使用済みパフォーマンス容量の値が最も高いノードで IOPS が最も高いボリュームを特定します。
	- a. 使用済みパフォーマンス容量の値が最も高いノードをクリックします。
	- b. ノード / パフォーマンスエクスプローラ \* ページで、 \* 表示と比較 \* メニューからこのノード上のアグ リゲートを選択します。
	- c. 使用済みパフォーマンス容量の値が最も高いアグリゲートをクリックします。
	- d. アグリゲート / パフォーマンスエクスプローラ \* ページで、 \* 表示と比較 \* メニューから \* このアグリ ゲート上のボリュームを選択します。
	- e. ボリュームを \* IOPS \* 列でソートし、 IOPS が最も高いボリュームの名前と、ボリュームが配置され ているアグリゲートの名前をメモします。
- 6. 使用済みパフォーマンス容量の値が最も低いノードの利用率が最も低いアグリゲートを特定します。
	- a. Storage \* > \* Aggregates \* をクリックして、 \* Aggregates \* インベントリページを表示します。
	- b. パフォーマンス:すべてのアグリゲート \* ビューを選択します。
	- c. [**Filter**] ボタンをクリックして ' フィルタを追加しますここで 'Node' は ' 手順 4 で書き留めたパフォー マンス容量の使用済みの最小値を持つノードの名前です
	- d. 使用済みパフォーマンス容量の値が最も低いアグリゲートの名前を書き留めます。
- 7. 新しいノードの利用率が低いアグリゲートに過負荷のノードからボリュームを移動します。

移動処理は、 ONTAP の System Manager 、 OnCommand Workflow Automation 、 ONTAP コマンド、ま たはこれらのツールを組み合わせて使用して実行できます。

数日後に、このクラスタから同じクラスタ不均衡イベントを受け取っていないかを確認します。

Copyright © 2023 NetApp, Inc. All Rights Reserved. Printed in the U.S.このドキュメントは著作権によって保 護されています。著作権所有者の書面による事前承諾がある場合を除き、画像媒体、電子媒体、および写真複 写、記録媒体、テープ媒体、電子検索システムへの組み込みを含む機械媒体など、いかなる形式および方法に よる複製も禁止します。

ネットアップの著作物から派生したソフトウェアは、次に示す使用許諾条項および免責条項の対象となりま す。

このソフトウェアは、ネットアップによって「現状のまま」提供されています。ネットアップは明示的な保 証、または商品性および特定目的に対する適合性の暗示的保証を含み、かつこれに限定されないいかなる暗示 的な保証も行いません。ネットアップは、代替品または代替サービスの調達、使用不能、データ損失、利益損 失、業務中断を含み、かつこれに限定されない、このソフトウェアの使用により生じたすべての直接的損害、 間接的損害、偶発的損害、特別損害、懲罰的損害、必然的損害の発生に対して、損失の発生の可能性が通知さ れていたとしても、その発生理由、根拠とする責任論、契約の有無、厳格責任、不法行為(過失またはそうで ない場合を含む)にかかわらず、一切の責任を負いません。

ネットアップは、ここに記載されているすべての製品に対する変更を随時、予告なく行う権利を保有します。 ネットアップによる明示的な書面による合意がある場合を除き、ここに記載されている製品の使用により生じ る責任および義務に対して、ネットアップは責任を負いません。この製品の使用または購入は、ネットアップ の特許権、商標権、または他の知的所有権に基づくライセンスの供与とはみなされません。

このマニュアルに記載されている製品は、1つ以上の米国特許、その他の国の特許、および出願中の特許によ って保護されている場合があります。

権利の制限について:政府による使用、複製、開示は、DFARS 252.227-7013(2014年2月)およびFAR 5252.227-19(2007年12月)のRights in Technical Data -Noncommercial Items(技術データ - 非商用品目に関 する諸権利)条項の(b)(3)項、に規定された制限が適用されます。

本書に含まれるデータは商用製品および / または商用サービス(FAR 2.101の定義に基づく)に関係し、デー タの所有権はNetApp, Inc.にあります。本契約に基づき提供されるすべてのネットアップの技術データおよび コンピュータ ソフトウェアは、商用目的であり、私費のみで開発されたものです。米国政府は本データに対 し、非独占的かつ移転およびサブライセンス不可で、全世界を対象とする取り消し不能の制限付き使用権を有 し、本データの提供の根拠となった米国政府契約に関連し、当該契約の裏付けとする場合にのみ本データを使 用できます。前述の場合を除き、NetApp, Inc.の書面による許可を事前に得ることなく、本データを使用、開 示、転載、改変するほか、上演または展示することはできません。国防総省にかかる米国政府のデータ使用権 については、DFARS 252.227-7015(b)項(2014年2月)で定められた権利のみが認められます。

#### 商標に関する情報

NetApp、NetAppのロゴ、<http://www.netapp.com/TM>に記載されているマークは、NetApp, Inc.の商標です。そ の他の会社名と製品名は、それを所有する各社の商標である場合があります。